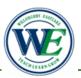

## **Parent Connections**

Willoughby-Eastlake School District - Department of Curriculum, Instruction, & Assessment

## **Parent/Student Technology Resources**

| W-E Schools<br>Student Google Account<br>All student Google Email Accounts<br>follow the pattern shown | Username:First Five Letters of Last Name + Period + two-digit day of birth + last3 digits of student id + @westudents.orgSample: smith.08345@westudents.orgLast Name: SmithBirthday: 8th day of the month 08Student ID: 12345Password: Maintained by the student. Teachers can reset astudent's password if it is forgotten                                                                                                    |                                                                  |
|----------------------------------------------------------------------------------------------------|----------------------------------------------------------------------------------------------------|------------------------------------------------------------------|
| Logging into a Chromebook and Clever                                                                   | If you are using a school or personal<br>Chromebook, follow these login<br>instructions to use the Chromebook<br>and to access Clever. Don't forget<br>to connect your Chromebook to<br>your Wifi!                                                                                                    | PK- Grade 3 Login Instructions<br>Grades 4-12 Login Instructions |
| Logging into a Personal Device and<br>Accessing Clever                                                 | You may access Clever on a personal desktop or laptop through the District's website.                                                                                                    | Logging into a Personal Device<br>and Accessing Clever           |
| Clever                                                                                                 | All students, K-12, will continue to<br>use Clever for their personalized<br>single sign-on (SSO) portal, which<br>they access using their school<br>Google account. Clever allows<br>students to access most of their<br>online programs and resources from<br>one main page rather than logging<br>into many websites or many<br>different logins and passwords. To<br>login into Clever, see the directions<br>for logging into the Chromebook or<br>personal device. | Video: What is Clever?                                           |

| Schoology Parent Login                                    | The District is using Schoology<br>instead of Google Classroom this<br>year because it has many more<br>features that will help everyone.<br>Here's an overview.<br>Video: <u>A Parent's View of</u><br><u>Schoology</u><br>Video: <u>Differences Between</u><br><u>Parent and Student Accounts</u>                                                | Teachers will provide parents with<br>an access code in the next couple<br>of weeks in order to set up their<br>parent accounts after they have<br>their student accounts established.<br>You will receive one access<br>code from your child's teacher<br>so you can sign up.<br>Parents - How to Sign Up For<br>Your Schoology Account |
|-----------------------------------------------------------|----------------------------------------------------------------------------------------------------|----------------------------------------------------------------------------------------------------|
| Schoology Student Login                                   | Students will access Schoology<br>daily when participating in Virtual<br>learning. For students attending<br>school in-person, the teachers<br>will also use Schoology with<br>students to ensure that they are<br>ready if they have to switch to<br>remote learning in the event of<br>classroom or building closures.                           | <u>Logging Into Schoology as a</u><br><u>Student</u>                                                                                                    |
| edmentum<br>Edmentum is sometimes<br>referred to as PLATO | Students in grades 6 - 12 will log<br>into Edmentum for some of their<br>courses. Teachers will use<br>Edmentum materials in class for<br>their instruction. Students can<br>access instructional materials for<br>assignments, and watch tutorials<br>as a refresher for what they<br>learned in class, or to review<br>concepts prior to a test. | Teachers will assign courses to<br>students. The students will login<br>to Edmentum through Clever.<br>Login to Clever, then click on the<br>Edmentum App. It's as easy as<br>that!<br>There is no parent portal for<br>Edmentum courseware. This is a<br>student resource.                                                              |
| Edmentum Exact Path                                       | Exact Path can be used by<br>students in grades K-12.<br>Students may take a diagnostic<br>test or teachers can assign<br>lessons. Students will work on<br>skills in math, reading and<br>English Language Arts in their<br>own personalized learning path.<br>For students in grades K-5, this<br>replaced COMPASS.                              | Teachers will show students how<br>to login when the system is all set<br>up. In the meantime, watch this<br>video so you can see how it will be<br>helpful for students.<br><u>Exact Path Overview for Parents</u>                                                                                                    |

Students should check with their teacher if they have questions about the login credentials. Teachers will spend a lot of time with students helping them get logged in during the first few weeks of school so your patience is appreciated as we get everyone up and running with Schoology and their other accounts!